- 1. Install virtual machine (VirtualBox)
- 2. Download Ubuntu ISO and install on VM
- 3. Install git: sudo apt install git
- 4. Connect Team International Repository with my repository:
	- CLONE Team International Repo and put into a new folder called TestAutomation
	- git clone<https://github.com/landaumd/mwater-common.git>TestAutomation
	- enter username and password
- 5. These are the project files /TestAutomation… (this is the project's root folder)

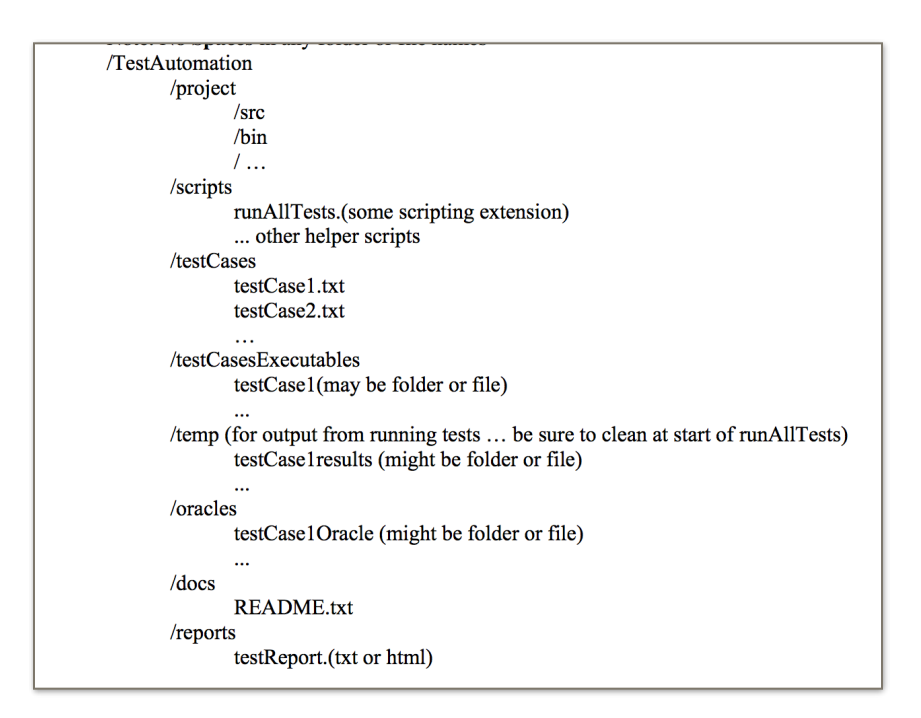

But before we create those, we need to get the stuff for inside them

- 6. FORK (not CLONE) the repository of mWater so that you have access to it
- 7. Also FORK the mwater-common repository otherwise it is missing (dependencies)
- 8. "Clone this repo":
	- For 1. Clone this repo you need to say:
	- git clone [paste FORKED mwater-common repo in here] **project** to create the project folder
	- git clone [FORKED app-v3 repo]

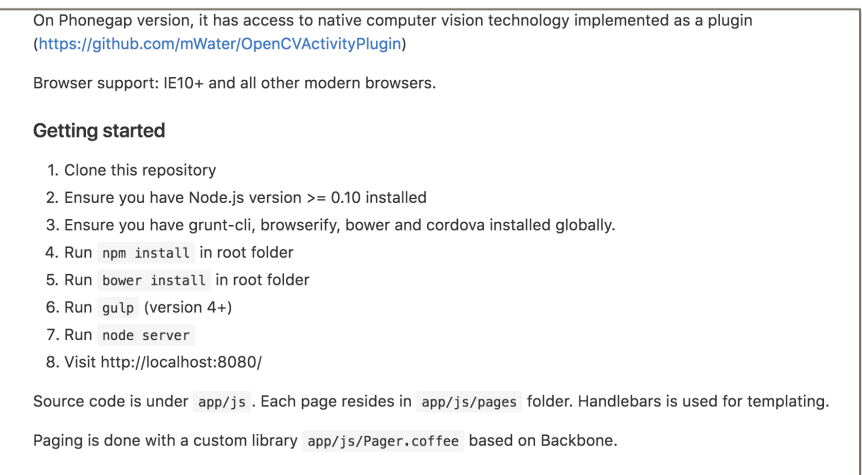

- 9. "Ensure you have Node.js version..." ([DIGITALOCEAN.COM](http://digitalocean.com) = good website for help)
	- sudo apt-get update
	- sudo apt-get install nodejs
	- sudo apt-get install npm
	- Will need to install the NVM, then all above
	- nvm ls (then install latest version)
	- close terminal to finish
- 10. Now do "npm install" everything else in line 3 (make sure you are in the global directory)
	- npm install browserify
	- npm install grunt-cli
	- npm install cordova
	- might have to do npm install g- bower to get it to work?
- 11. Navigate to TestAutomation/project folder
- 12. Do npm install
- 13. Navigate into the /app-v3 folder and do bower install
- 14. Navigate out to TestAutomation/project directory
- 15. For GULP
	- from TestAutomation/project folder run (i think you have to do this every time?) npm install -g gulp
	- gulp -v  $==$  shows that we need to update gulp (it is version 3.9.1 and needs to be 4+)
	- To get v4 I did:
		- sudo npm uninstall gulp -save-dev
- sudo npm install <git+https://git@github.com/gulpjs/gulp.git#4.0> -save-dev 16. Run gulp (when I ran this with version 4.0 it didn't work very well, so I re installed the old version - this version you can see used the gulp file and ran properly)
- 17. Navigate to the /appv3 directory
	- you can see in here that there is a server.js file
- 18. Run node server

 $\overline{\phantom{a}}$ 

19.Visit http://localhost:8080/

Not working! I'm not sure what is supposed to pop up at localHost:808 but nothing works!